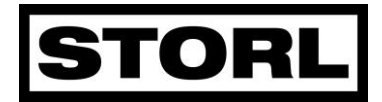

U heeft zich aangemeld voor STORL-inzameling en STORL heeft een verbetering doorgevoerd in haar automatisering. Er worden steeds hogere eisen aan ICT-systemen gesteld als het gaat om de persoonsgegevens en ook STORL wil deze goed borgen.

Deze borging vraagt om een éénmalige aanmelding op het vernieuwde "MIJN STORL" op de website [www.storl.nl](http://www.storl.nl/)

Werkwijze:

- 1. Klik op "MIJN STORL" op de website
- 2. U ziet onderstaand scherm

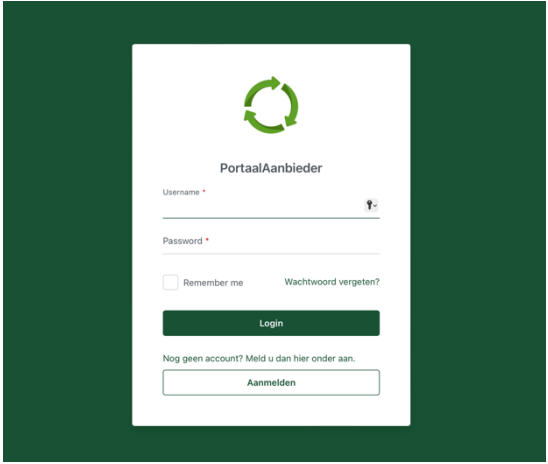

- 3. Uw usernaam is {email adres}
- 4. Klik op wachtwoord vergeten

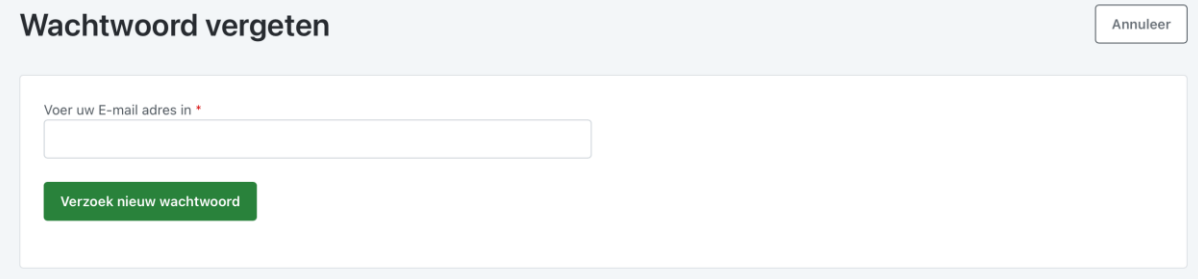

- 5. Voer uw email adres in en klik op "verzoek nieuw wachtwoord"
- 6. Er wordt een verificatie code verstuurd naar het geregistreerde telefoonnummer {mobiele nummer}

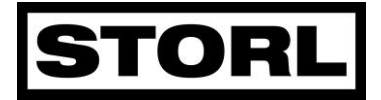

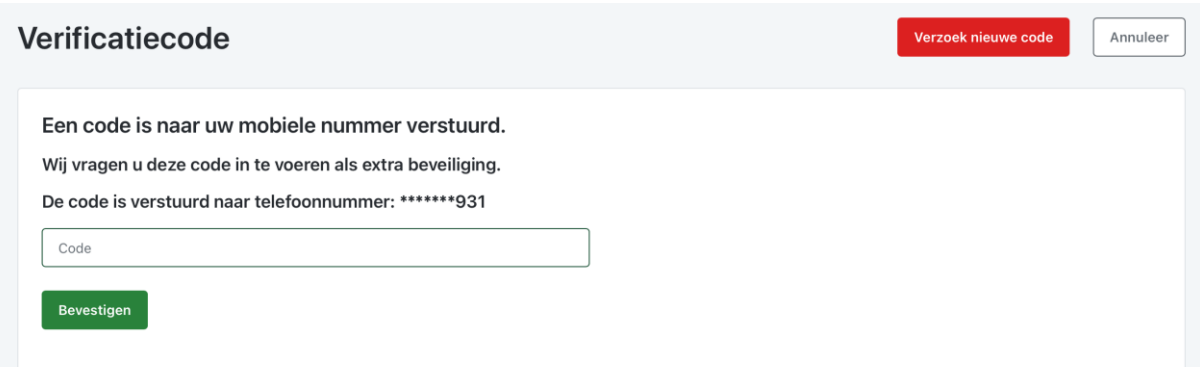

- 7. Vul de code in die per sms op uw telefoon komt.
- 8. Vul uw nieuwe wachtwoord 2x in op het scherm. Kies geen voor de hand liggend wachtwoord aub.

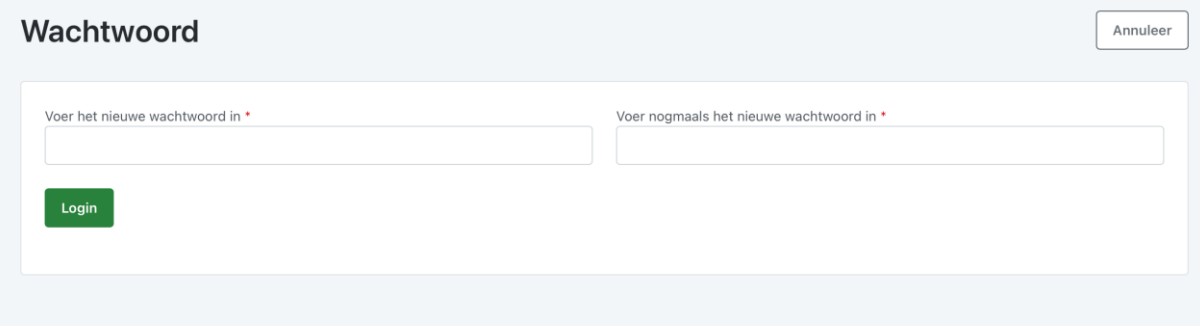

Bij sommige systemen kunt u uw wachtwoord opslaan voor een volgende inlog. Na het invoeren komt u uit op het dashboard en kunt u uw gegevens checken.

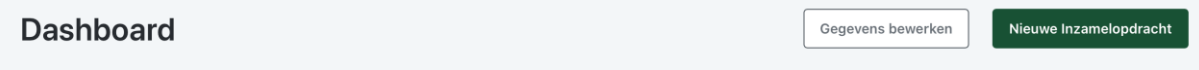

## **Wat te doen bij een inzameling van STORL:**

Als er een inzameling is in uw omgeving ontvangt u van STORL bericht wanneer de inzameling plaats vindt.

U kunt als deelnemer een nieuwe inzamelopdracht maken waarbij het aantal zakken wordt opgegeven en dan staat u in het inzamelsysteem.

Geen nieuwe inzamelopdracht betekent dat STORL u niet op de inzamellijst ziet.

Wilt u meer lezen over het ICT-systeem van STORL raadpleeg de website.

Mocht u ondersteuning nodig hebben neem dan contact op met het secretariaat: 070 7503152. We zijn bereikbaar tussen 9.00 en 12.00 uur en van 13.00 tot 16.30 uur.